# **Inhaltsverzeichnis**

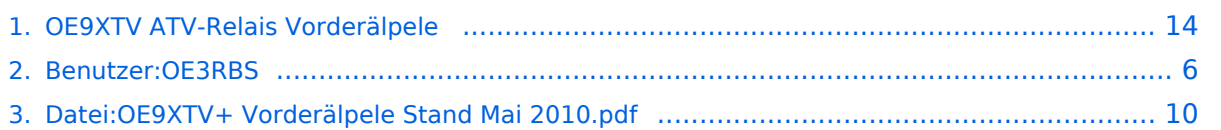

# **OE9XTV ATV-Relais Vorderälpele**

[Versionsgeschichte interaktiv durchsuchen](https://wiki.oevsv.at) [VisuellWikitext](https://wiki.oevsv.at)

# **[elltext anzeigen\)](#page-13-0)**

[OE3RBS](#page-5-0) ([Diskussion](https://wiki.oevsv.at/w/index.php?title=Benutzer_Diskussion:OE3RBS&action=view) | [Beiträge](https://wiki.oevsv.at/wiki/Spezial:Beitr%C3%A4ge/OE3RBS))

[← Zum vorherigen Versionsunterschied](#page-13-0)

#### **[Version vom 14. Mai 2010, 12:54 Uhr](#page-13-0) [\(Qu](#page-13-0) [Version vom 14. Mai 2010, 13:00 Uhr](#page-13-0) ([Qu](#page-13-0) [elltext anzeigen](#page-13-0))**

#### [OE3RBS](#page-5-0) [\(Diskussion](https://wiki.oevsv.at/w/index.php?title=Benutzer_Diskussion:OE3RBS&action=view) | [Beiträge\)](https://wiki.oevsv.at/wiki/Spezial:Beitr%C3%A4ge/OE3RBS) [Zum nächsten Versionsunterschied →](#page-13-0)

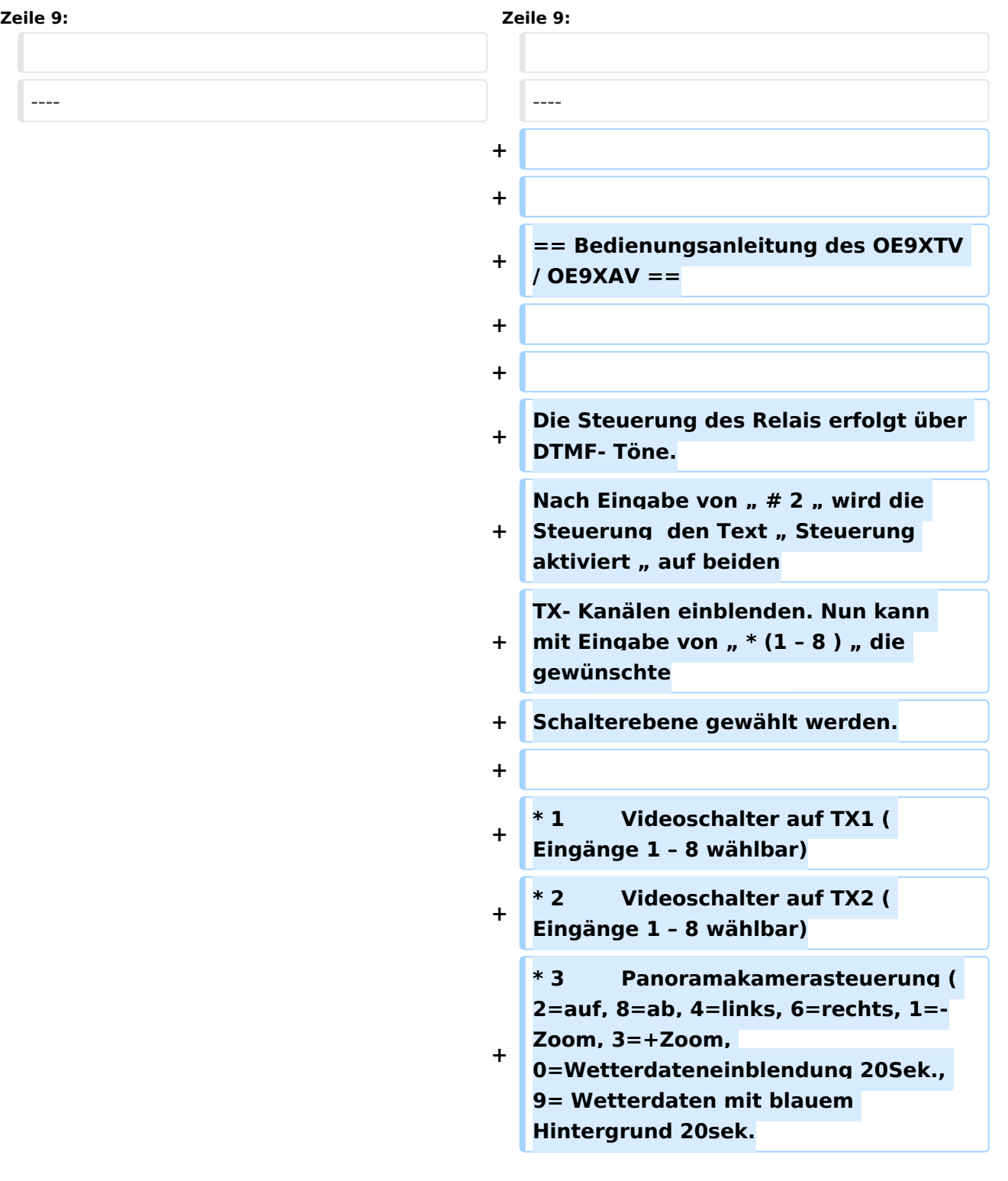

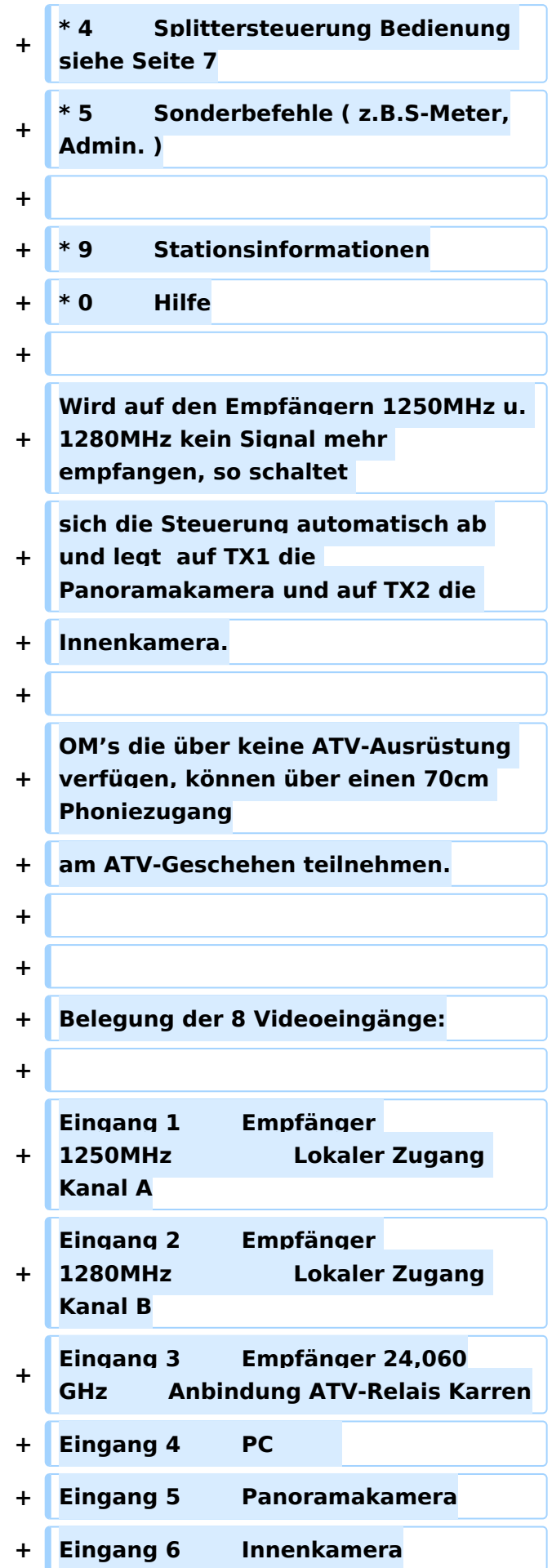

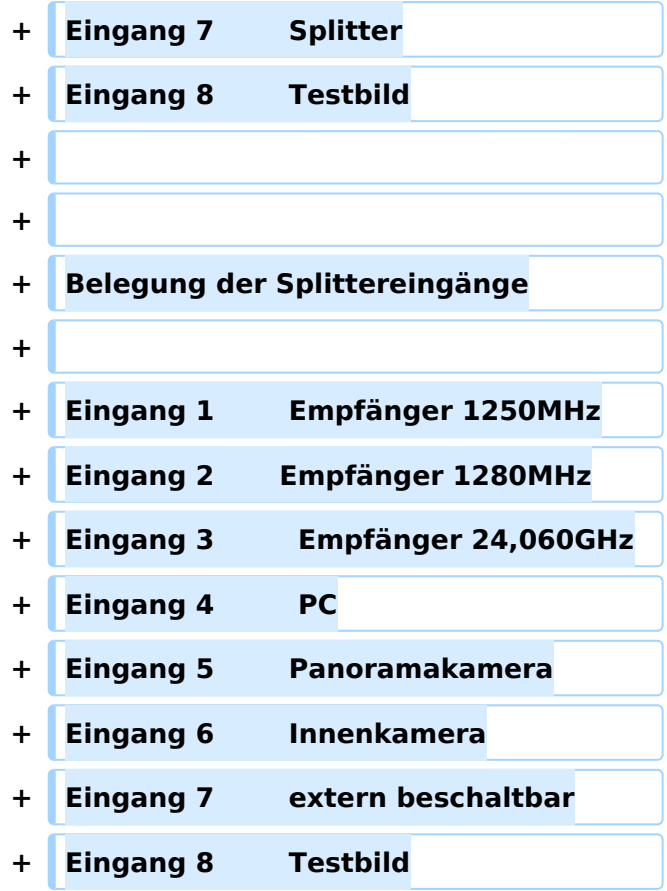

# Kenndaten Stand Mai 2010

Die Steuerung des Relais erfolgt über DTMF- Töne. Nach Eingabe von " # 2 " wird die Steuerung den Text " Steuerung aktiviert " auf beiden TX- Kanälen einblenden. Nun kann mit Eingabe von "  $*(1 - 8)$  " die gewünschte Schalterebene gewählt werden.

- 1 Videoschalter auf TX1 ( Eingänge 1 8 wählbar)
- 2 Videoschalter auf TX2 ( Eingänge 1 8 wählbar)
- **•** 3 Panoramakamerasteuerung ( $2 = \text{auf}$ ,  $8 = \text{ab}$ ,  $4 = \text{links}$ ,  $6 = \text{rechts}$ ,  $1 = -Z$ oom,  $3 = +Z$ oom, 0=Wetterdateneinblendung 20Sek., 9= Wetterdaten mit blauem Hintergrund 20sek.
- 4 Splittersteuerung Bedienung siehe Seite 7
- 5 Sonderbefehle ( z.B.S-Meter,Admin. )
- 9 Stationsinformationen
- $\bullet$  0 Hilfe

Wird auf den Empfängern 1250MHz u. 1280MHz kein Signal mehr empfangen, so schaltet sich die Steuerung automatisch ab und legt auf TX1 die Panoramakamera und auf TX2 die Innenkamera.

OM's die über keine ATV-Ausrüstung verfügen, können über einen 70cm Phoniezugang am ATV-Geschehen teilnehmen.

Belegung der 8 Videoeingänge:

Eingang 1 Empfänger 1250MHz Lokaler Zugang Kanal A Eingang 2 Empfänger 1280MHz Lokaler Zugang Kanal B Eingang 3 Empfänger 24,060GHz Anbindung ATV-Relais Karren Eingang 4 PC Eingang 5 Panoramakamera Eingang 6 Innenkamera Eingang 7 Splitter Eingang 8 Testbild

Belegung der Splittereingänge

Eingang 1 Empfänger 1250MHz Eingang 2 Empfänger 1280MHz Eingang 3 Empfänger 24,060GHz Eingang 4 PC Eingang 5 Panoramakamera Eingang 6 Innenkamera Eingang 7 extern beschaltbar Eingang 8 Testbild

## <span id="page-5-0"></span>**OE9XTV ATV-Relais Vorderälpele: Unterschied zwischen den Versionen**

[Versionsgeschichte interaktiv durchsuchen](https://wiki.oevsv.at) [VisuellWikitext](https://wiki.oevsv.at)

# **[elltext anzeigen\)](#page-13-0)**

- [OE3RBS](#page-5-0) ([Diskussion](https://wiki.oevsv.at/w/index.php?title=Benutzer_Diskussion:OE3RBS&action=view) | [Beiträge](https://wiki.oevsv.at/wiki/Spezial:Beitr%C3%A4ge/OE3RBS))
- [← Zum vorherigen Versionsunterschied](#page-13-0)

#### **[Version vom 14. Mai 2010, 12:54 Uhr](#page-13-0) [\(Qu](#page-13-0) [Version vom 14. Mai 2010, 13:00 Uhr](#page-13-0) ([Qu](#page-13-0) [elltext anzeigen](#page-13-0))**

[OE3RBS](#page-5-0) [\(Diskussion](https://wiki.oevsv.at/w/index.php?title=Benutzer_Diskussion:OE3RBS&action=view) | [Beiträge\)](https://wiki.oevsv.at/wiki/Spezial:Beitr%C3%A4ge/OE3RBS) [Zum nächsten Versionsunterschied →](#page-13-0)

# **Zeile 9: Zeile 9:** ---- ---- **+ + + == Bedienungsanleitung des OE9XTV / OE9XAV == + + + Die Steuerung des Relais erfolgt über DTMF- Töne. + Steuerung den Text "Steuerung Nach Eingabe von " # 2 " wird die** aktiviert " auf beiden **+ TX- Kanälen einblenden. Nun kann mit Eingabe von " \* (1 - 8) " die gewünschte + Schalterebene gewählt werden. + + \* 1 Videoschalter auf TX1 ( Eingänge 1 – 8 wählbar) + \* 2 Videoschalter auf TX2 ( Eingänge 1 – 8 wählbar) + \* 3 Panoramakamerasteuerung ( 2=auf, 8=ab, 4=links, 6=rechts, 1=- Zoom, 3=+Zoom, 0=Wetterdateneinblendung 20Sek., 9= Wetterdaten mit blauem Hintergrund 20sek.**

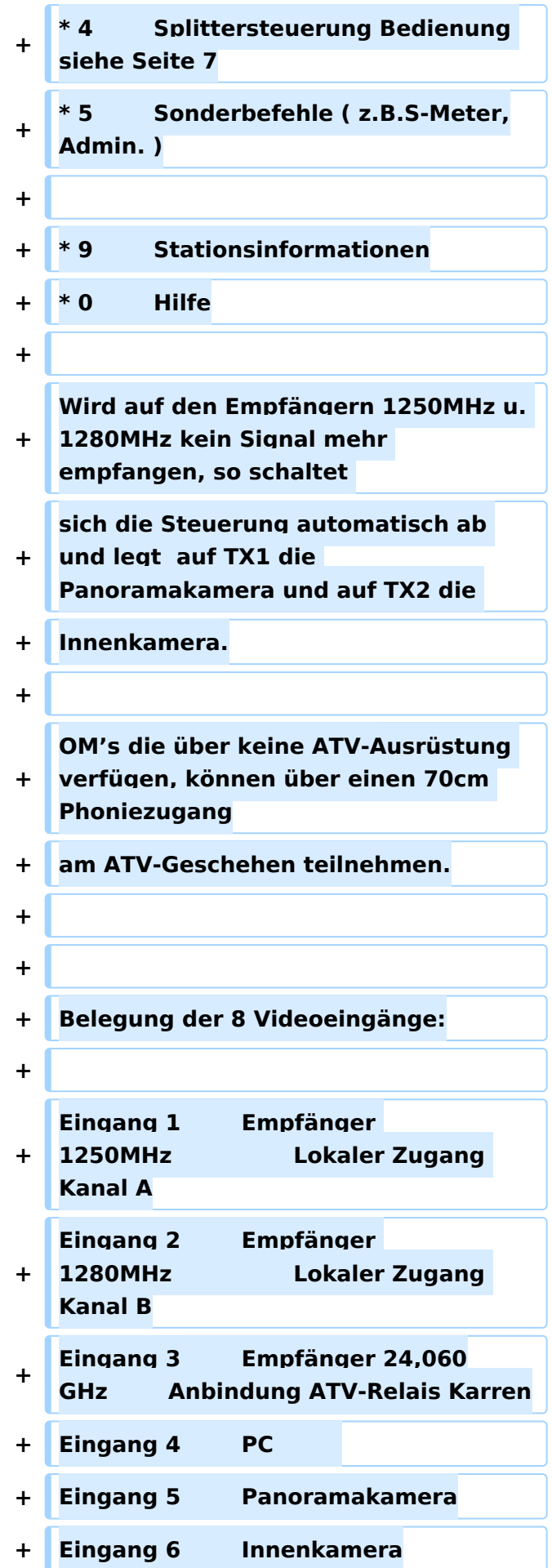

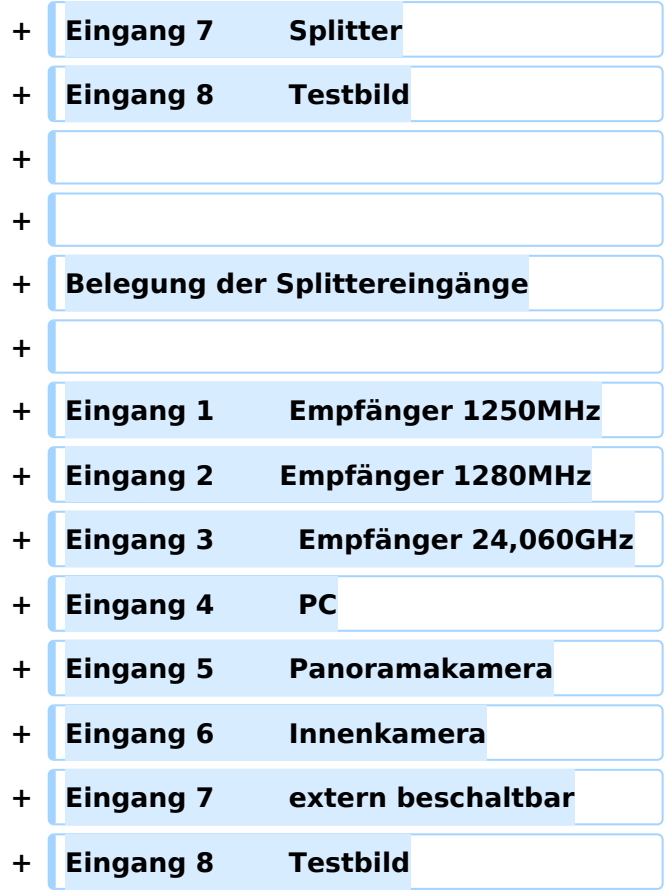

# Kenndaten Stand Mai 2010

Die Steuerung des Relais erfolgt über DTMF- Töne. Nach Eingabe von " # 2 " wird die Steuerung den Text " Steuerung aktiviert " auf beiden TX- Kanälen einblenden. Nun kann mit Eingabe von "  $*(1 - 8)$  " die gewünschte Schalterebene gewählt werden.

- 1 Videoschalter auf TX1 ( Eingänge 1 8 wählbar)
- 2 Videoschalter auf TX2 ( Eingänge 1 8 wählbar)
- **•** 3 Panoramakamerasteuerung ( $2 = \text{auf}$ ,  $8 = \text{ab}$ ,  $4 = \text{links}$ ,  $6 = \text{rechts}$ ,  $1 = -Z$ oom,  $3 = +Z$ oom, 0=Wetterdateneinblendung 20Sek., 9= Wetterdaten mit blauem Hintergrund 20sek.
- 4 Splittersteuerung Bedienung siehe Seite 7
- 5 Sonderbefehle ( z.B.S-Meter,Admin. )
- 9 Stationsinformationen
- $\bullet$  0 Hilfe

Wird auf den Empfängern 1250MHz u. 1280MHz kein Signal mehr empfangen, so schaltet sich die Steuerung automatisch ab und legt auf TX1 die Panoramakamera und auf TX2 die Innenkamera.

OM's die über keine ATV-Ausrüstung verfügen, können über einen 70cm Phoniezugang am ATV-Geschehen teilnehmen.

Belegung der 8 Videoeingänge:

Eingang 1 Empfänger 1250MHz Lokaler Zugang Kanal A Eingang 2 Empfänger 1280MHz Lokaler Zugang Kanal B Eingang 3 Empfänger 24,060GHz Anbindung ATV-Relais Karren Eingang 4 PC Eingang 5 Panoramakamera Eingang 6 Innenkamera Eingang 7 Splitter Eingang 8 Testbild

Belegung der Splittereingänge

Eingang 1 Empfänger 1250MHz Eingang 2 Empfänger 1280MHz Eingang 3 Empfänger 24,060GHz Eingang 4 PC Eingang 5 Panoramakamera Eingang 6 Innenkamera Eingang 7 extern beschaltbar Eingang 8 Testbild

## <span id="page-9-0"></span>**OE9XTV ATV-Relais Vorderälpele: Unterschied zwischen den Versionen**

[Versionsgeschichte interaktiv durchsuchen](https://wiki.oevsv.at) [VisuellWikitext](https://wiki.oevsv.at)

# **[elltext anzeigen\)](#page-13-0)**

- [OE3RBS](#page-5-0) ([Diskussion](https://wiki.oevsv.at/w/index.php?title=Benutzer_Diskussion:OE3RBS&action=view) | [Beiträge](https://wiki.oevsv.at/wiki/Spezial:Beitr%C3%A4ge/OE3RBS))
- [← Zum vorherigen Versionsunterschied](#page-13-0)

#### **[Version vom 14. Mai 2010, 12:54 Uhr](#page-13-0) [\(Qu](#page-13-0) [Version vom 14. Mai 2010, 13:00 Uhr](#page-13-0) ([Qu](#page-13-0) [elltext anzeigen](#page-13-0))**

[OE3RBS](#page-5-0) [\(Diskussion](https://wiki.oevsv.at/w/index.php?title=Benutzer_Diskussion:OE3RBS&action=view) | [Beiträge\)](https://wiki.oevsv.at/wiki/Spezial:Beitr%C3%A4ge/OE3RBS) [Zum nächsten Versionsunterschied →](#page-13-0)

# **Zeile 9: Zeile 9:** ---- ---- **+ + + == Bedienungsanleitung des OE9XTV / OE9XAV == + + + Die Steuerung des Relais erfolgt über DTMF- Töne. + Steuerung den Text "Steuerung Nach Eingabe von " # 2 " wird die** aktiviert " auf beiden **+ TX- Kanälen einblenden. Nun kann mit Eingabe von " \* (1 - 8) " die gewünschte + Schalterebene gewählt werden. + + \* 1 Videoschalter auf TX1 ( Eingänge 1 – 8 wählbar) + \* 2 Videoschalter auf TX2 ( Eingänge 1 – 8 wählbar) + \* 3 Panoramakamerasteuerung ( 2=auf, 8=ab, 4=links, 6=rechts, 1=- Zoom, 3=+Zoom, 0=Wetterdateneinblendung 20Sek., 9= Wetterdaten mit blauem Hintergrund 20sek.**

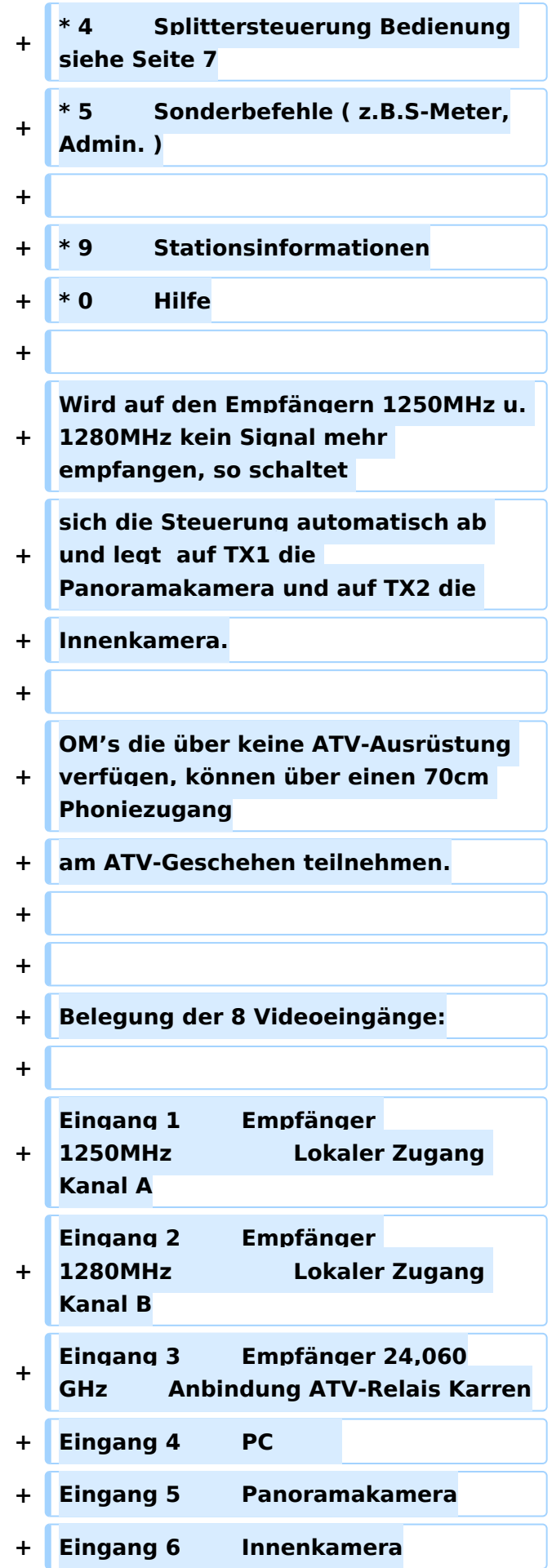

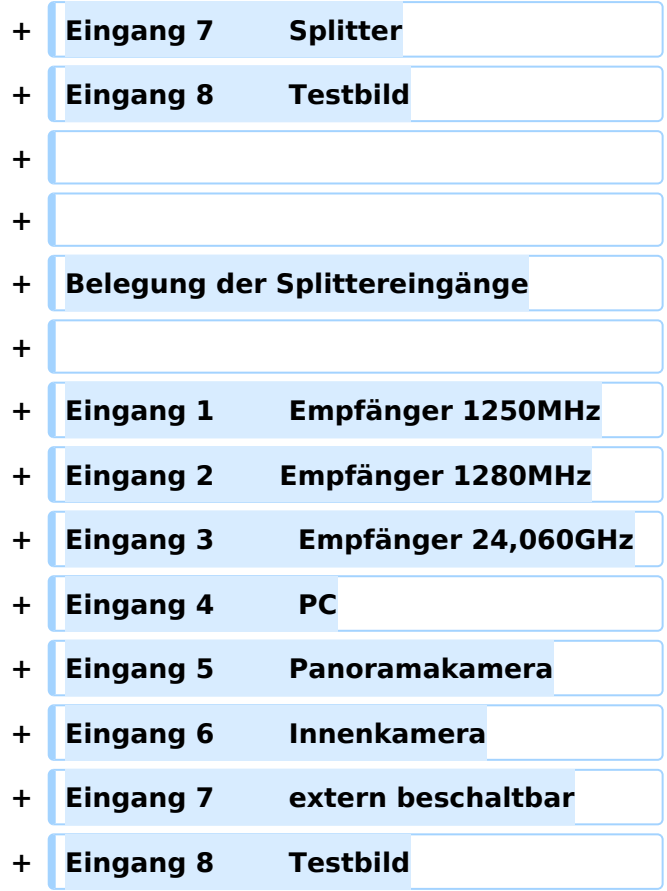

# Kenndaten Stand Mai 2010

Die Steuerung des Relais erfolgt über DTMF- Töne. Nach Eingabe von " # 2 " wird die Steuerung den Text " Steuerung aktiviert " auf beiden TX- Kanälen einblenden. Nun kann mit Eingabe von "  $*(1 - 8)$  " die gewünschte Schalterebene gewählt werden.

- 1 Videoschalter auf TX1 ( Eingänge 1 8 wählbar)
- 2 Videoschalter auf TX2 ( Eingänge 1 8 wählbar)
- 3 Panoramakamerasteuerung ( 2=auf, 8=ab, 4=links, 6=rechts, 1=-Zoom, 3=+Zoom, 0=Wetterdateneinblendung 20Sek., 9= Wetterdaten mit blauem Hintergrund 20sek.
- 4 Splittersteuerung Bedienung siehe Seite 7
- 5 Sonderbefehle ( z.B.S-Meter,Admin. )
- 9 Stationsinformationen
- $\bullet$  0 Hilfe

Wird auf den Empfängern 1250MHz u. 1280MHz kein Signal mehr empfangen, so schaltet sich die Steuerung automatisch ab und legt auf TX1 die Panoramakamera und auf TX2 die Innenkamera.

OM's die über keine ATV-Ausrüstung verfügen, können über einen 70cm Phoniezugang am ATV-Geschehen teilnehmen.

Belegung der 8 Videoeingänge:

Eingang 1 Empfänger 1250MHz Lokaler Zugang Kanal A Eingang 2 Empfänger 1280MHz Lokaler Zugang Kanal B Eingang 3 Empfänger 24,060GHz Anbindung ATV-Relais Karren Eingang 4 PC Eingang 5 Panoramakamera Eingang 6 Innenkamera Eingang 7 Splitter Eingang 8 Testbild

Belegung der Splittereingänge

Eingang 1 Empfänger 1250MHz Eingang 2 Empfänger 1280MHz Eingang 3 Empfänger 24,060GHz Eingang 4 PC Eingang 5 Panoramakamera Eingang 6 Innenkamera Eingang 7 extern beschaltbar Eingang 8 Testbild

#### Dateiversionen

Klicken Sie auf einen Zeitpunkt, um diese Version zu laden.

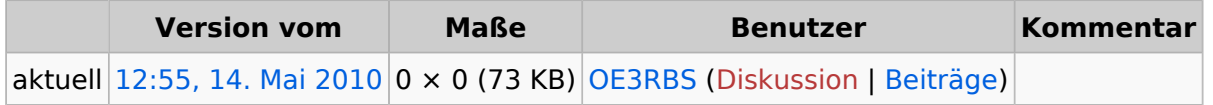

Sie können diese Datei nicht überschreiben.

#### Dateiverwendung

Die folgenden 2 Seiten verwenden diese Datei:

- [ATV-Relais in Österreich](https://wiki.oevsv.at/wiki/ATV-Relais_in_%C3%96sterreich)
- [OE9XTV ATV-Relais Vorderälpele](#page-13-0)

## <span id="page-13-0"></span>**OE9XTV ATV-Relais Vorderälpele: Unterschied zwischen den Versionen**

[Versionsgeschichte interaktiv durchsuchen](https://wiki.oevsv.at) [VisuellWikitext](https://wiki.oevsv.at)

# **[elltext anzeigen\)](#page-13-0)**

- [OE3RBS](#page-5-0) ([Diskussion](https://wiki.oevsv.at/w/index.php?title=Benutzer_Diskussion:OE3RBS&action=view) | [Beiträge](https://wiki.oevsv.at/wiki/Spezial:Beitr%C3%A4ge/OE3RBS))
- [← Zum vorherigen Versionsunterschied](#page-13-0)

#### **[Version vom 14. Mai 2010, 12:54 Uhr](#page-13-0) [\(Qu](#page-13-0) [Version vom 14. Mai 2010, 13:00 Uhr](#page-13-0) ([Qu](#page-13-0) [elltext anzeigen](#page-13-0))**

[OE3RBS](#page-5-0) [\(Diskussion](https://wiki.oevsv.at/w/index.php?title=Benutzer_Diskussion:OE3RBS&action=view) | [Beiträge\)](https://wiki.oevsv.at/wiki/Spezial:Beitr%C3%A4ge/OE3RBS) [Zum nächsten Versionsunterschied →](#page-13-0)

# **Zeile 9: Zeile 9:** ---- ---- **+ + + == Bedienungsanleitung des OE9XTV / OE9XAV == + + + Die Steuerung des Relais erfolgt über DTMF- Töne. + Steuerung den Text "Steuerung Nach Eingabe von " # 2 " wird die** aktiviert " auf beiden **+ TX- Kanälen einblenden. Nun kann mit Eingabe von " \* (1 - 8) " die gewünschte + Schalterebene gewählt werden. + + \* 1 Videoschalter auf TX1 ( Eingänge 1 – 8 wählbar) + \* 2 Videoschalter auf TX2 ( Eingänge 1 – 8 wählbar) + \* 3 Panoramakamerasteuerung ( 2=auf, 8=ab, 4=links, 6=rechts, 1=- Zoom, 3=+Zoom, 0=Wetterdateneinblendung 20Sek., 9= Wetterdaten mit blauem Hintergrund 20sek.**

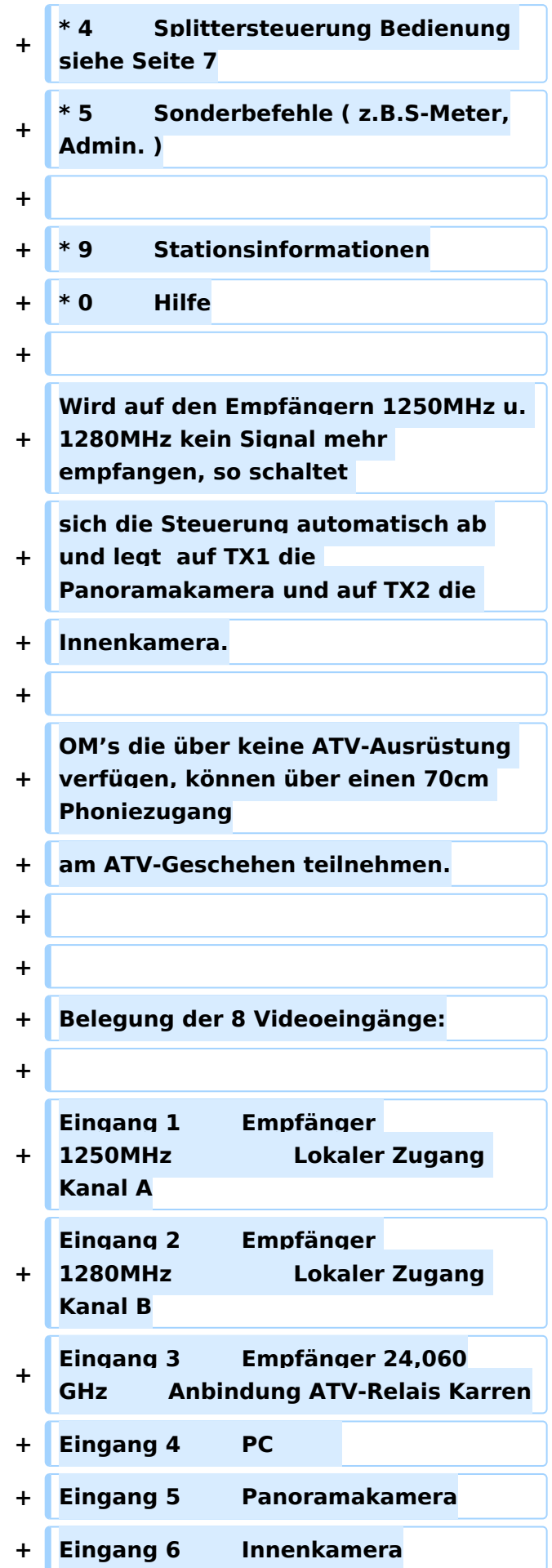

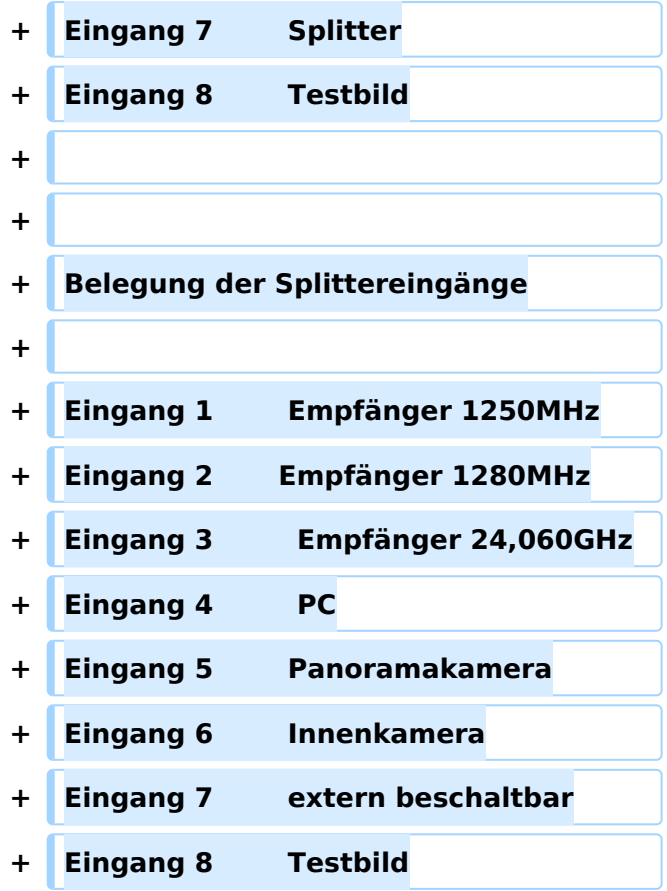

# Kenndaten Stand Mai 2010

Die Steuerung des Relais erfolgt über DTMF- Töne. Nach Eingabe von " # 2 " wird die Steuerung den Text " Steuerung aktiviert " auf beiden TX- Kanälen einblenden. Nun kann mit Eingabe von "  $*(1 - 8)$  " die gewünschte Schalterebene gewählt werden.

- 1 Videoschalter auf TX1 ( Eingänge 1 8 wählbar)
- 2 Videoschalter auf TX2 ( Eingänge 1 8 wählbar)
- 3 Panoramakamerasteuerung ( 2=auf, 8=ab, 4=links, 6=rechts, 1=-Zoom, 3=+Zoom, 0=Wetterdateneinblendung 20Sek., 9= Wetterdaten mit blauem Hintergrund 20sek.
- 4 Splittersteuerung Bedienung siehe Seite 7
- 5 Sonderbefehle ( z.B.S-Meter,Admin. )
- 9 Stationsinformationen
- $\bullet$  0 Hilfe

Wird auf den Empfängern 1250MHz u. 1280MHz kein Signal mehr empfangen, so schaltet sich die Steuerung automatisch ab und legt auf TX1 die Panoramakamera und auf TX2 die Innenkamera.

OM's die über keine ATV-Ausrüstung verfügen, können über einen 70cm Phoniezugang am ATV-Geschehen teilnehmen.

Belegung der 8 Videoeingänge:

Eingang 1 Empfänger 1250MHz Lokaler Zugang Kanal A Eingang 2 Empfänger 1280MHz Lokaler Zugang Kanal B Eingang 3 Empfänger 24,060GHz Anbindung ATV-Relais Karren Eingang 4 PC Eingang 5 Panoramakamera Eingang 6 Innenkamera Eingang 7 Splitter Eingang 8 Testbild

Belegung der Splittereingänge

Eingang 1 Empfänger 1250MHz Eingang 2 Empfänger 1280MHz Eingang 3 Empfänger 24,060GHz Eingang 4 PC Eingang 5 Panoramakamera Eingang 6 Innenkamera Eingang 7 extern beschaltbar Eingang 8 Testbild